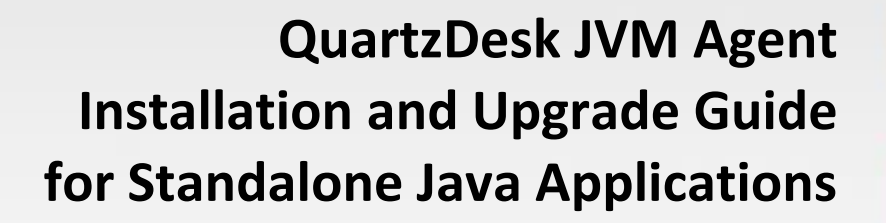

**Q u a r t z D e s k V e r s i o n : 4 . x**

M a r c h 3 , 2 0 2 0

The

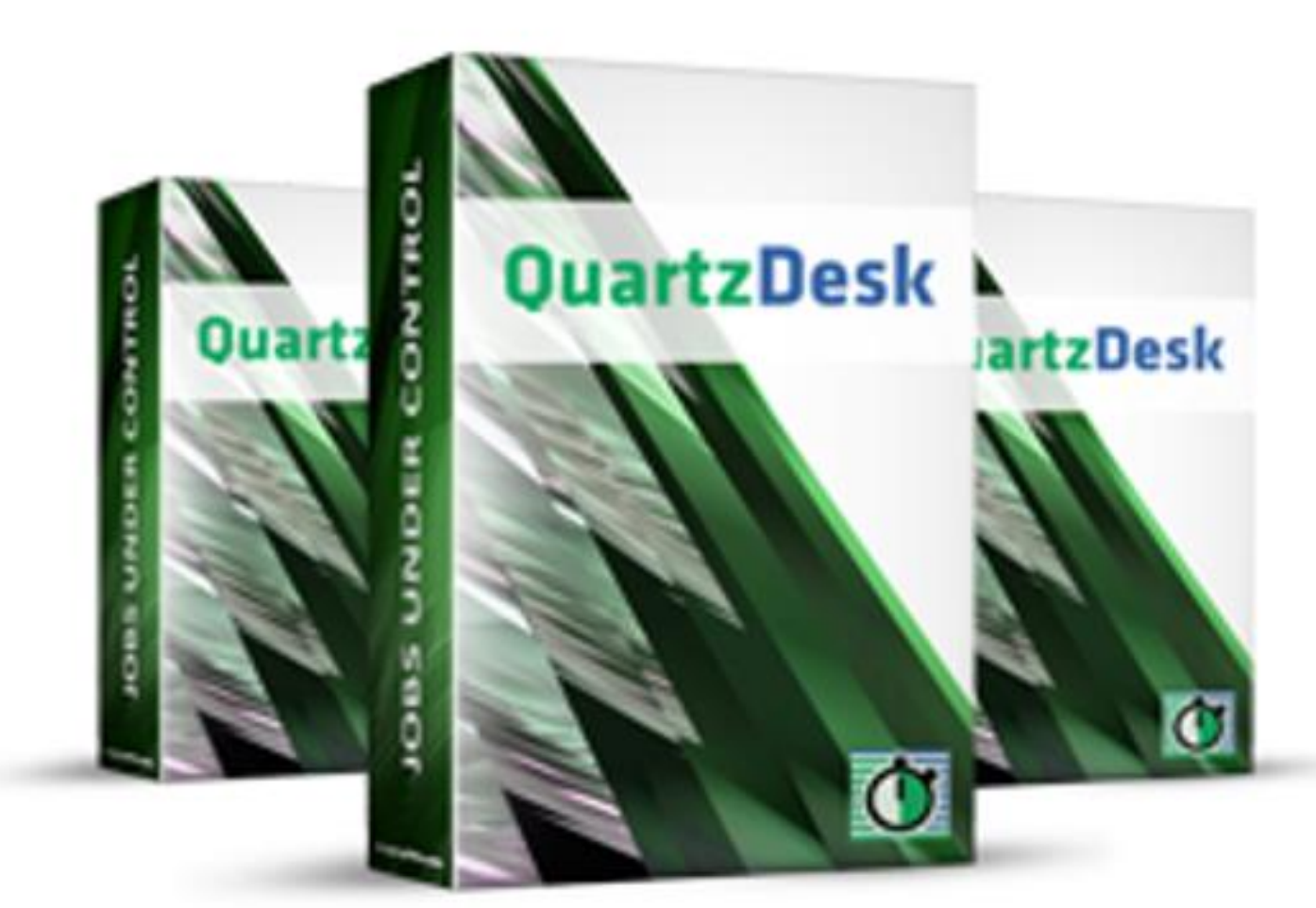

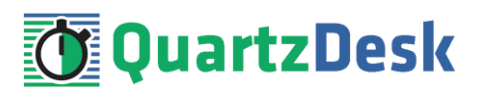

## **Table of Contents**

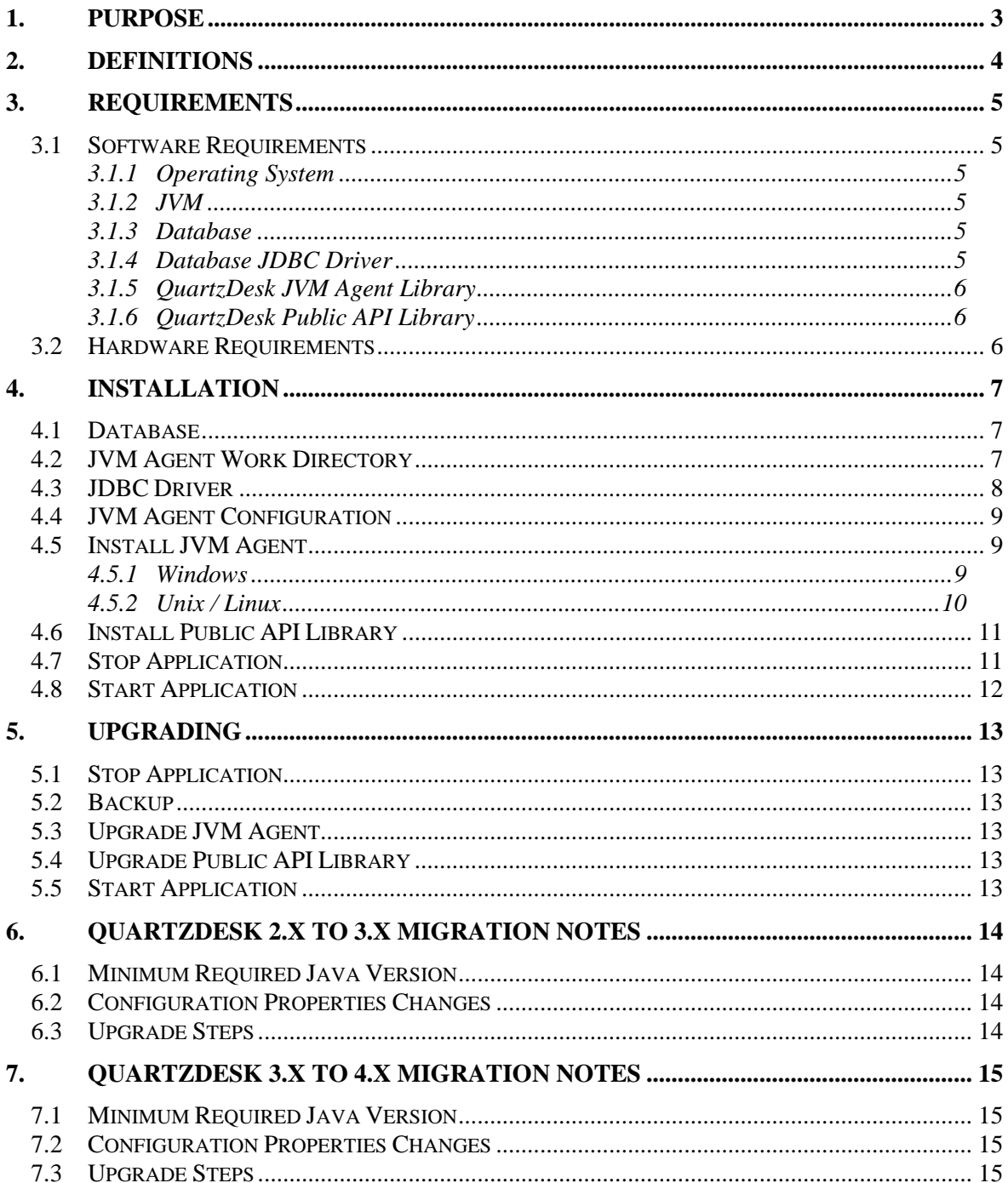

i

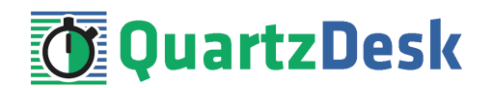

# <span id="page-2-0"></span>**1. Purpose**

This document describes the installation and upgrade process for QuartzDesk JVM Agent 4.x in standalone Java applications.

QuartzDesk JVM Agent is a Java Virtual Machine (JVM) plugin that must be installed in all JVMs powering Quartz-based applications managed by QuartzDesk Standard or Enterprise editions.

**If you experience any problems installing or upgrading QuartzDesk JVM Agent, please let us know at [support@quartzdesk.com](mailto:support@quartzdesk.com).**

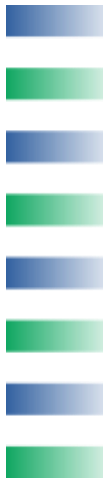

## <span id="page-3-0"></span>**2. Definitions**

The following table lists all acronyms and shortcuts used throughout this document.

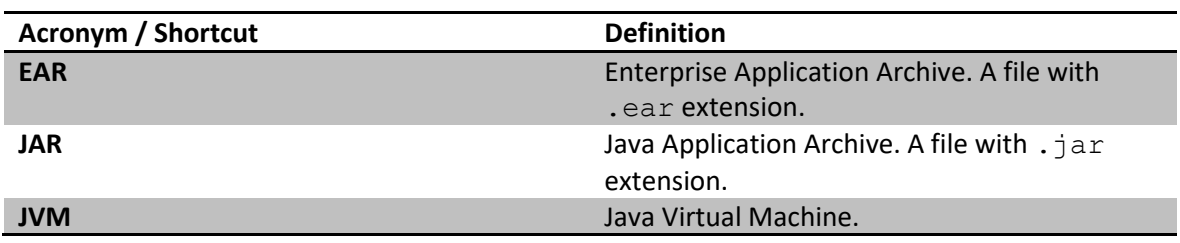

The following table lists all locations and properties used throughout this document.

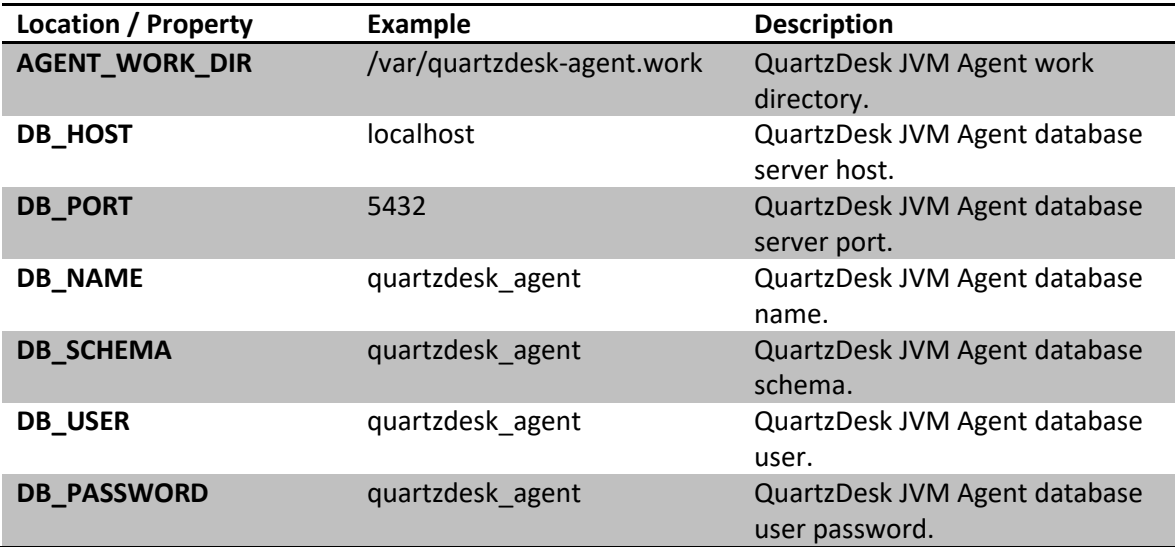

İ

a,

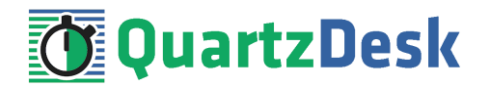

## <span id="page-4-0"></span>**3. Requirements**

#### <span id="page-4-1"></span>**3.1 Software Requirements**

### <span id="page-4-2"></span>3.1.1 **Operating System**

Windows 7, Windows 8, Windows 10. Linux (any distribution) with kernel 2.6.x and above. Solaris 11.x and above.

#### <span id="page-4-3"></span>3.1.2 **JVM**

Oracle JDK 8–13. IBM JDK 7. OpenJDK 8–13.

#### <span id="page-4-4"></span>3.1.3 **Database**

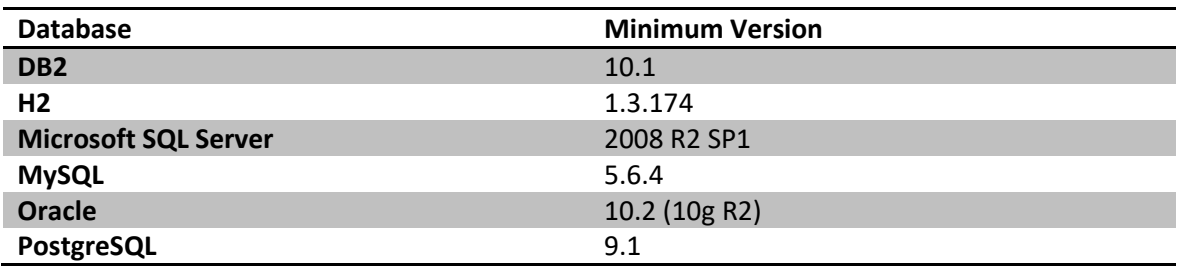

### <span id="page-4-5"></span>3.1.4 **Database JDBC Driver**

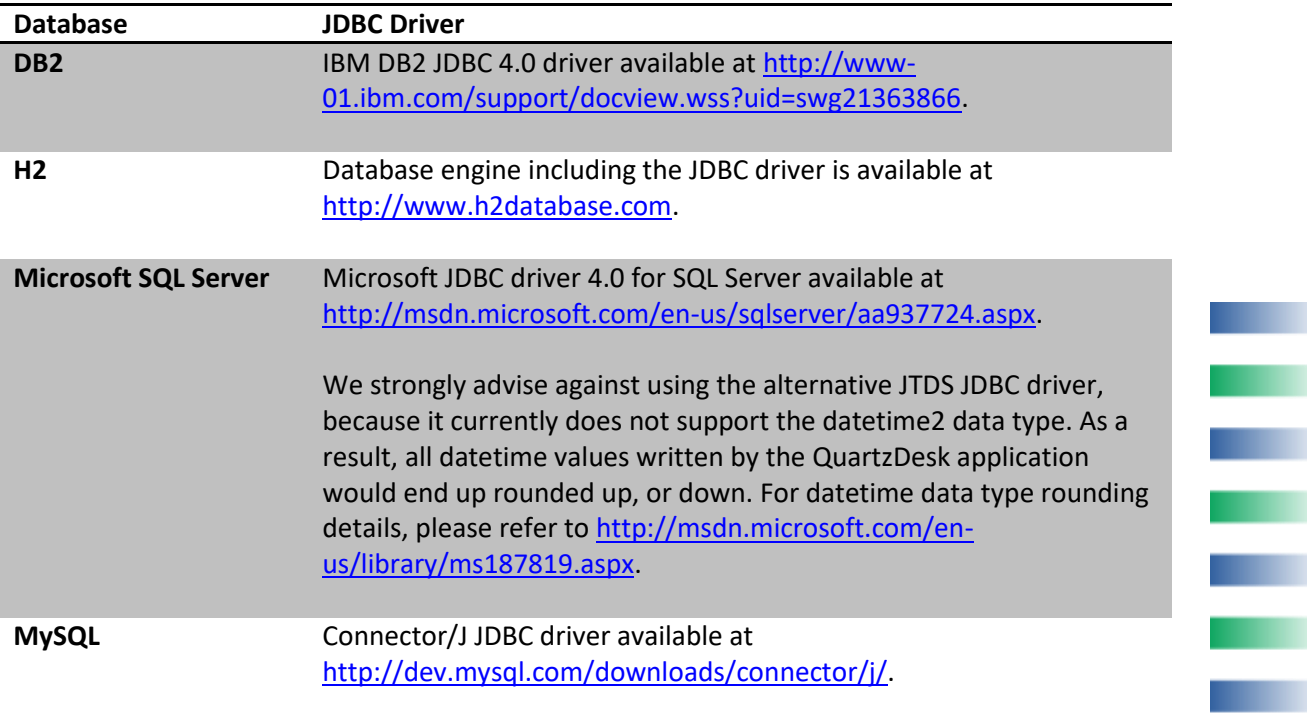

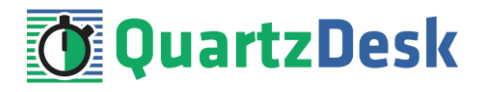

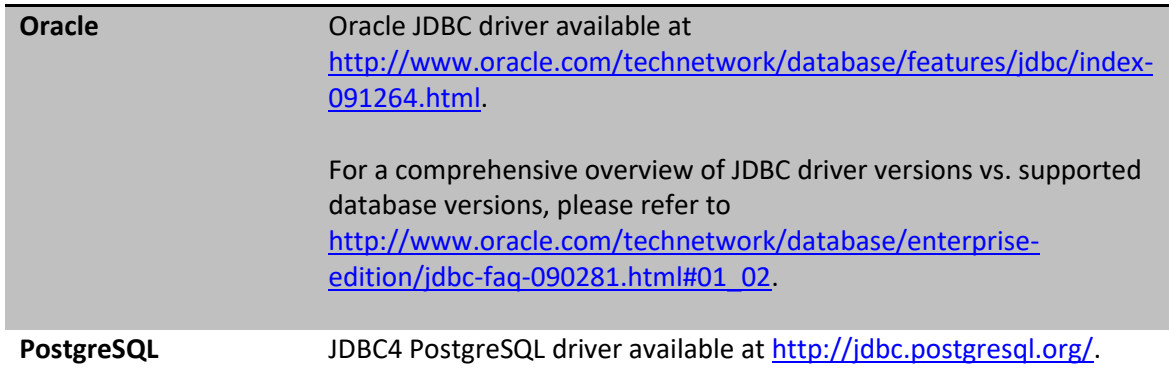

### <span id="page-5-0"></span>3.1.5 **QuartzDesk JVM Agent Library**

To install QuartzDesk JVM Agent, you need to obtain the QuartzDesk JVM Agent JAR. The latest version can be downloaded at [www.quartzdesk.com](http://www.quartzdesk.com/) (click Downloads → Latest Release → View files  $\rightarrow$  quartzdesk-agent-x.y.z.jar).

### <span id="page-5-1"></span>3.1.6 **QuartzDesk Public API Library**

QuartzDesk JVM Agent requires all applications with embedded Quartz schedulers deployed on the given JVM to have the QuartzDesk Public API Library on their class path. The library must be loaded by the same class loader that loads the Quartz API.

The latest version of the QuartzDesk Public API Library can be downloaded at [www.quartzdesk.com](http://www.quartzdesk.com/) (click Downloads → Latest Release → View files → quartzdesk-api-x.y.z.jar). It is also available in the Maven Central repository – see [http://search.maven.org/#search|ga|1|quartzdesk-api.](http://search.maven.org/#search|ga|1|quartzdesk-api)

## <span id="page-5-2"></span>**3.2 Hardware Requirements**

QuartzDesk JVM Agent runs on any physical or virtualized hardware that supports the above software requirements.

w

i

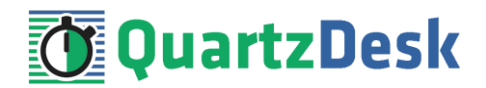

## <span id="page-6-0"></span>**4. Installation**

#### <span id="page-6-1"></span>**4.1 Database**

Create a new database user named quartzdesk agent (DB\_USER) with an arbitrary password (DB\_PASSWORD).

Create a new QuartzDesk JVM Agent database named quartzdesk\_agent<sup>1</sup> (DB\_NAME) owned by the DB USER.

If the database supports database schemas, create a new schema named quartzdesk agent (DB SCHEMA). The schema must be owned by the DB USER. Make the created DB SCHEMA the default schema of the DB\_USER and/or add the schema to the DB\_USER's schema search path.

Please contact your DBA, or refer to the database engine documentation for instructions on how to complete the above database-specific tasks.

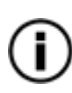

Please note that you do not have to create any other database objects (tables, keys, indices etc.) in the QuartzDesk JVM Agent database. These objects will be automatically created by QuartzDesk JVM Agent during its first run.

### <span id="page-6-2"></span>**4.2 JVM Agent Work Directory**

Create the QuartzDesk JVM Agent work directory (AGENT\_WORK\_DIR) anywhere on the local file system. The directory must be readable and writeable by the user the standalone Java application process runs under.

Copy your QuartzDesk license key file (license.key) to AGENT WORK DIR.

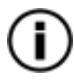

You can obtain a free 30-day trial license key a[t www.quartzdesk.com](http://www.quartzdesk.com/) (open the Try / Purchase menu).

Copy the QuartzDesk JVM Agent JAR file (quartzdesk-agent-x.y.z.jar) to AGENT\_WORK\_DIR.

Open the QuartzDesk JVM Agent JAR file and copy all files from the extras/work directory into AGENT\_WORK\_DIR.

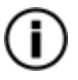

If you cannot open the JAR file directly, rename it to \*.zip and then open it. Do not forget to rename the file back to \*.jar once you have extracted the required files.

In the following figure you can see an example of a QuartzDesk JVM Agent work directory correctly set up on a Microsoft Windows machine.

i

 $<sup>1</sup>$  If you use DB2, the database name length is restricted to the maximum of 8 characters. Please adjust the</sup> database name accordingly (e.g. qdagent).

Quartz Desk JVM Agent Installation and Upgrade Guide for Standalone Java A p p l i c a t i o n s

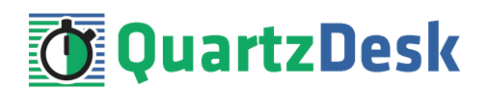

 $\Box$ 

 $\times$ 

C:\Windows\System32\cmd.exe

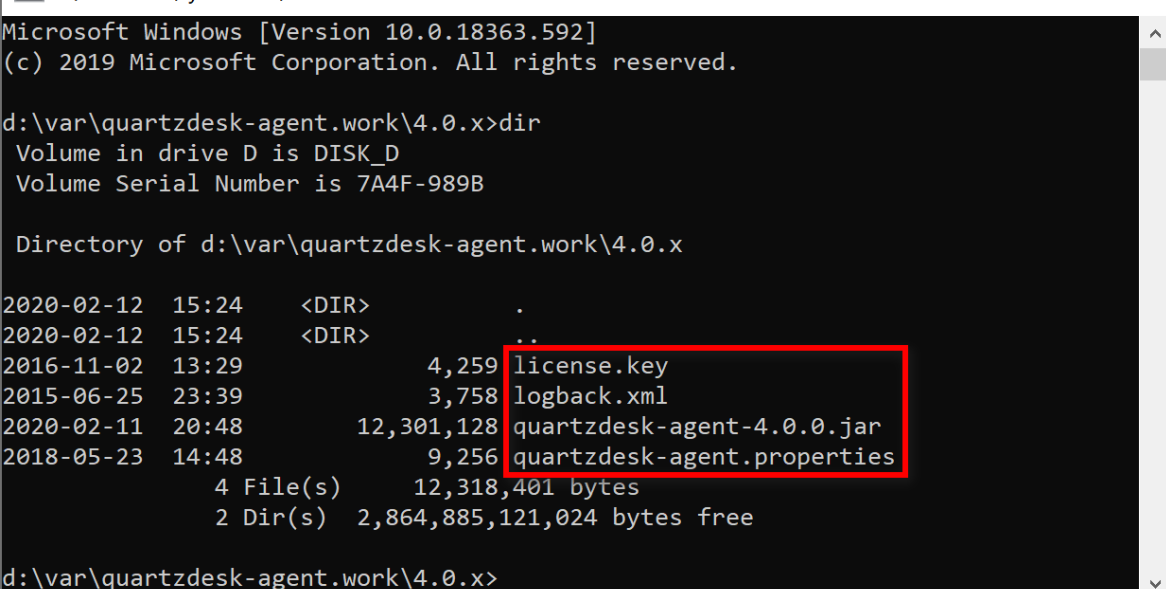

#### <span id="page-7-0"></span>**4.3 JDBC Driver**

Download and install the JDBC driver for the created database. For a list of supported JDBC drivers please refer to chapte[r 3.1.4.](#page-4-5)

Copy the JDBC driver JAR file to AGENT\_WORK\_DIR. Make sure the JAR file is readable by the user the standalone Java application process is started under.

```
\Box\timesBU C:\Windows\System32\cmd.exe
Microsoft Windows [Version 10.0.18363.592]
                                                                                 \lambda(c) 2019 Microsoft Corporation. All rights reserved.
d:\var\quartzdesk-agent.work\4.0.x>dir
Volume in drive D is DISK D
Volume Serial Number is 7A4F-989B
Directory of d:\var\quartzdesk-agent.work\4.0.x
2020-02-12 15:45
                      \langle DIR \rangle2020-02-12 15:45
                      <DIR>2016-11-02 13:29
                               4,259 license.key
2015-06-25 23:39
                               3,758 logback.xml
2018-07-04 09:54
                              594,994 postgresql-9.3-1104.jdbc41.jar
2020-02-11 20:48
                          12,301,128 quartzdesk-agent-4.0.0.jar
2018-05-23 14:48
                               9,256 quartzdesk-agent.properties
                5 File(s)
                               12,913,395 bytes
                2 Dir(s) 2,864,884,486,144 bytes free
d:\varphi\qquaduartzdesk-agent.work\varphi.0.x>
```
In the standalone Java application's startup script add the JDBC driver JAR file(s) to the JVM's boot class path (for Java 8) or to the JVM's module path (for Java 9–13).

j

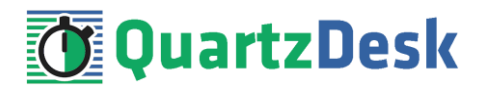

## <span id="page-8-0"></span>**4.4 JVM Agent Configuration**

Open the QuartzDesk JVM Agent configuration file AGENT\_WORK\_DIR/quartzdeskagent.properties.

Based on the type and version of the database created in step [4.1,](#page-6-1) change the value of the db.profile configuration property according to the following table.

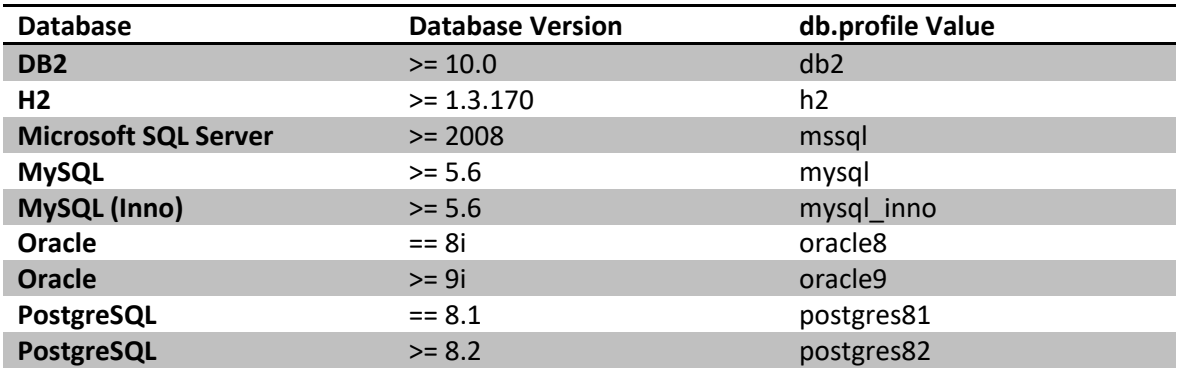

Uncomment the Agent JDBC pool configuration section based on the QuartzDesk JVM Agent database type. Make sure the JDBC pool configuration sections for other database types are commented out (prefixed with '#'). The default sample  $quartzdesk-agent.property$ file assumes the use of a PostgreSQL database.

Adjust values of the JDBC pool configuration parameters to match your database configuration. You will typically need to change the default host value (localhost) in the  $\frac{1}{100}$ c.url parameter to point to DB\_HOST. Please refer to the JDBC driver manual for a description of the JDBC URL format and related details.

Set the value of the jdbc.pool.maxTotal JDBC pool configuration parameter to be 10-20% higher than the maximum number of **concurrently executing** Quartz jobs on the JVM QuartzDesk JVM Agent will be installed on.

To adjust QuartzDesk JVM Agent logging parameters, edit the

AGENT\_WORK\_DIR/logback.xml configuration file. The default sample logback.xml configuration file creates the QuartzDesk JVM Agent log under the AGENT\_WORK\_DIR/logs directory that is automatically created when QuartzDesk JVM Agent starts. Please refer to the [Logback Manual](http://logback.qos.ch/manual/configuration.html) for Logback configuration details.

## <span id="page-8-1"></span>**4.5 Install JVM Agent**

### <span id="page-8-2"></span>4.5.1 **Windows**

Edit standalone Java application's startup script (typically with bat, or cmd extension) and add the following three JVM command line arguments to the list of JVM command line arguments already present in the script.

#### **Java 8**

-javaagent:AGENT\_WORK\_DIR/quartzdesk-agent-x.y.z.jar -Dquartzdeskagent.work.dir=<AGENT\_WORK\_DIR> -Xbootclasspath/a:<JDBC\_DRIVER\_JAR\_FILE\_PATH> i

```
Quartz Desk JVM Agent Installation and
Upgrade Guide for Standalone Java
A p p l i c a t i o n s
```
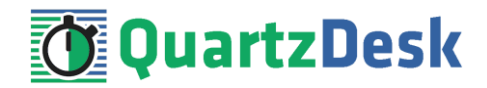

#### **Java 9–13**

```
-javaagent:AGENT_WORK_DIR/quartzdesk-agent-x.y.z.jar -Dquartzdesk-
agent.work.dir=<AGENT_WORK_DIR> --module-path <JDBC_DRIVER_JAR_FILE_PATH>
```
Example of a standalone application's Windows startup script with all required JVM parameters.

```
@echo off
set "JAVA HOME=d:/Java/Jdk13"
set "QD_JVM_AGENT_WORK_DIR=d:/var/quartzdesk-agent.work/4.0.x"
set "JAVA OPTS="
rem Set application class path here.
set "CLASSPATH=."
rem Set JVM command line arguments here.
set "JAVA OPTS=%JAVA OPTS% -Xms250m"
set "JAVA<sup>_</sup>OPTS=%JAVA<sup>_</sup>OPTS% -Xmx500m"
rem
rem QuartzDesk JVM Agent JAR
rem
set "JAVA_OPTS=%JAVA_OPTS% -javaagent:%OD_JVM_AGENT_WORK_DIR%/quartzdesk-agent-
4.0.0.jar\overline{''}rem
rem QuartzDesk JVM Agent work directory
rem
set "JAVA OPTS=%JAVA OPTS% -Dquartzdesk-agent.work.dir=%QD_JVM_AGENT_WORK_DIR%"
rem
rem JDBC driver used by QuartzDesk JVM Agent
rem
rem For Java 8
rem set "JAVA_OPTS=%JAVA_OPTS% -Xbootclasspath/a:%QD_JVM_AGENT_WORK_DIR%/postgresql-
9.3-1104.jdbc41.jar"
rem For Java 9-13
set "JAVA_OPTS=%JAVA_OPTS% --module-path %OD_JVM_AGENT_WORK_DIR%/postgresql-9.3-
1104.jdbc41.jar"
%JAVA_HOME%/bin/java.exe %JAVA_OPTS% -cp %CLASSPATH% myapp.App
```
#### <span id="page-9-0"></span>4.5.2 **Unix / Linux**

Edit standalone Java application's startup script (typically with sh extension) and add the following three JVM command line arguments to the list of JVM command line arguments already present in the script.

**Java 8**

```
-javaagent:AGENT_WORK_DIR/quartzdesk-agent-x.y.z.jar -Dquartzdesk-
agent.work.dir=<AGENT_WORK_DIR> -Xbootclasspath/a:<JDBC_DRIVER_JAR_FILE_PATH>
```
#### **Java 9–13**

```
-javaagent:AGENT_WORK_DIR/quartzdesk-agent-x.y.z.jar -Dquartzdesk-
agent.work.dir=<AGENT_WORK_DIR> --module-path <JDBC_DRIVER_JAR_FILE_PATH>
```
i

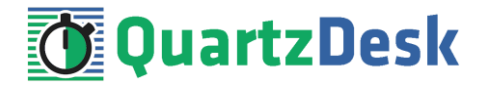

Example of a standalone application's Unix/Linux startup script with all required JVM parameters.

```
#!/bin/sh
JAVA_HOME="/usr/lib/jvm/java"
QD_JVM_AGENT_WORK_DIR="/opt/quartzdesk-agent.work/4.0.x"
JAVA_OPTS=
# Set application class path here.
CLASSPATH="."
# JVM command line arguments here.
JAVA_OPTS="${JAVA_OPTS} -Xms250m"
JAVA_OPTS="${JAVA_OPTS} -Xmx500m"
#
# QuartzDesk JVM Agent JAR
#
JAVA_OPTS="${JAVA_OPTS} -javaagent:${QD_JVM_AGENT_WORK_DIR}/quartzdesk-agent-
4.0.0.jar"
#
# QuartzDesk JVM Agent work directory
#
JAVA OPTS="${JAVA OPTS} -Dquartzdesk-agent.work.dir=${QD_JVM_AGENT_WORK_DIR}"
#
# JDBC driver used by QuartzDesk JVM Agent
#
# For Java 8
# JAVA_OPTS="${JAVA_OPTS} -Xbootclasspath/a:${QD_JVM_AGENT_WORK_DIR}/postgresql-9.3-
1104.\overline{1}dbc41.\overline{1}ar'
# For Java 9-13
JAVA_OPTS="${JAVA_OPTS} --module-path ${QD_JVM_AGENT_WORK_DIR}/postgresql-9.3-
1104.jdbc41.jar"
${JAVA_HOME}/bin/java ${JAVA_OPTS} -cp ${CLASSPATH} myapp.App
```
## <span id="page-10-0"></span>**4.6 Install Public API Library**

QuartzDesk Public API Library<sup>2</sup> works as an interface between the Quartz library<sup>3</sup> used by a Java application and QuartzDesk JVM Agent. **QuartzDesk Public API Library must be loaded by the same Java class loader that loads the Quartz library.**

For standalone applications, the Quartz library is typically placed on the application's class path in its startup script. To install QuartzDesk Public API Library, it is only necessary to add the QuartzDesk Public API Library JAR on the class path.

<span id="page-10-1"></span>**Please note that the installation of QuartzDesk Public API Library requires no application code changes.**

### **4.7 Stop Application**

Stop the standalone Java application if it is running.

í

<sup>2</sup> JAR file name: quartzdesk-api-<version>.jar

<sup>3</sup> JAR file name name: quartz-<version>.jar or quartz-all-<version>.jar

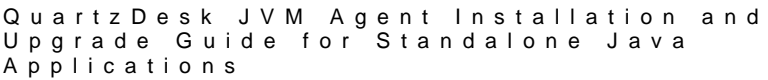

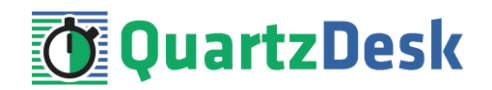

## <span id="page-11-0"></span>**4.8 Start Application**

Start the standalone Java application, e.g. by executing its startup script. Wait for the application to start and check the application log for errors.

Check the QuartzDesk JVM Agent logs (in AGENT\_WORK\_DIR/logs directory) for errors and verify the version number of the installed QuartzDesk JVM Agent.

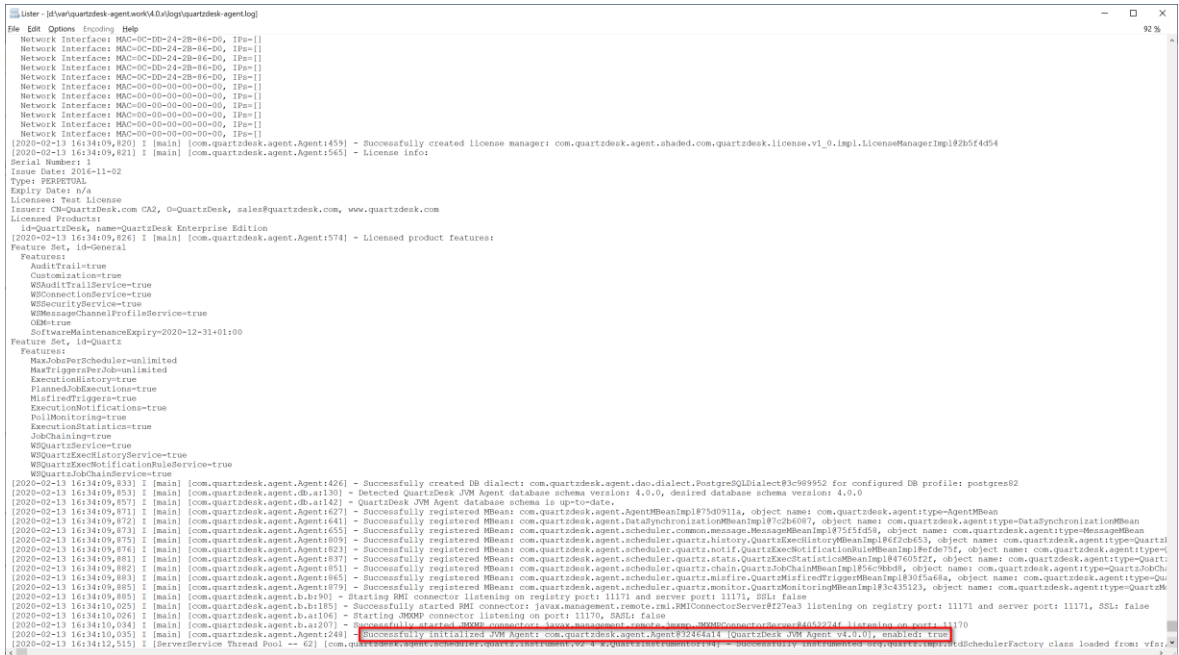

Verify that the application works as expected.

i

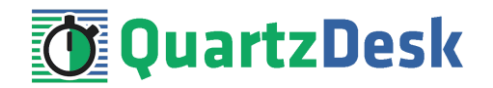

# <span id="page-12-0"></span>**5. Upgrading**

## <span id="page-12-1"></span>**5.1 Stop Application**

<span id="page-12-2"></span>Stop the standalone Java application if it is running.

## **5.2 Backup**

Backup your QuartzDesk JVM Agent database. We recommend performing a **full database backup**.

Backup the contents of the QuartzDesk JVM Agent work directory.

Store the backups in a safe place so that you can restore the original QuartzDesk JVM Agent version if the need arises.

## <span id="page-12-3"></span>**5.3 Upgrade JVM Agent**

Delete the old QuartzDesk JVM Agent JAR file in AGENT\_WORK\_DIR. Copy the new quartzdesk-agent-x.y.z.jar to AGENT\_WORK\_DIR.

Rename the AGENT\_WORK\_DIR/quartzdesk-agent.properties configuration file to quartzdesk-agent.properties.old.

Open the QuartzDesk JVM Agent JAR file (quartzdesk-agent-x.y.z.jar) and copy the extras/work/quartzdesk-agent.properties configuration file to AGENT\_WORK\_DIR.

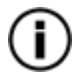

If you cannot open the JAR file directly, rename it to \*.zip and then open it. Do not forget to rename the file back to \*.jar once you have extracted the required files.

Adjust the values of the configuration properties in the new configuration file AGENT WORK DIR/quartzdesk-agent.properties to match your system setup. You can use the old configuration file as a reference.

<span id="page-12-4"></span>Please refer t[o 4.3](#page-7-0) for a description of the configuration parameters that you need to adjust.

## **5.4 Upgrade Public API Library**

Upgrade the QuartzDesk Public API library on the standalone Java application's class path. Make sure the new library is included on the application's class path. Please refer to [4.6](#page-10-0) for details.

## <span id="page-12-5"></span>**5.5 Start Application**

Start the standalone Java application by following steps outlined in [4.8.](#page-11-0)

w

i

Ŧ

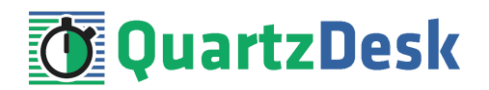

## <span id="page-13-0"></span>**6. QuartzDesk 2.x to 3.x Migration Notes**

## <span id="page-13-1"></span>**6.1 Minimum Required Java Version**

<span id="page-13-2"></span>QuartzDesk JVM Agent 3.x requires Java 7 or higher.

## **6.2 Configuration Properties Changes**

The following two quartzdesk-agent.properties configuration properties have been deprecated in QuartzDesk JVM Agent 3.x and will be removed in 4.x. Make sure your quartzdesk-agent.properties file uses the new property names.

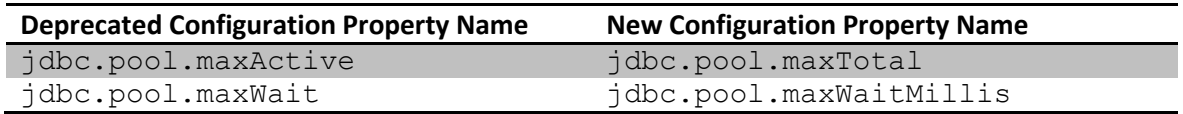

### <span id="page-13-3"></span>**6.3 Upgrade Steps**

To upgrade QuartzDesk JVM Agent 2.x to 3.x, apply upgrade steps outlined in [5.](#page-12-0)

i

×.

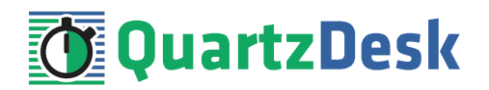

# <span id="page-14-0"></span>**7. QuartzDesk 3.x to 4.x Migration Notes**

## <span id="page-14-1"></span>**7.1 Minimum Required Java Version**

<span id="page-14-2"></span>QuartzDesk JVM Agent 4.x requires Java 8 or higher.

## **7.2 Configuration Properties Changes**

The following two quartzdesk-agent.properties configuration properties have been deprecated in QuartzDesk JVM Agent 3.x and removed in QuartzDesk JVM Agent 4.x. Make sure your quartzdesk-agent.properties file uses the new property names.

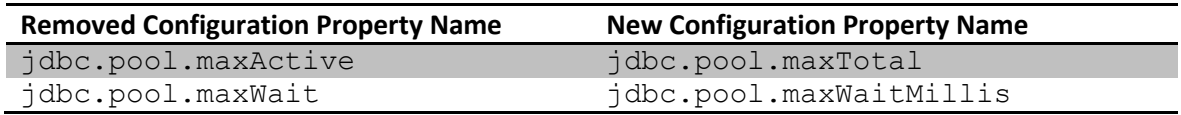

## <span id="page-14-3"></span>**7.3 Upgrade Steps**

To upgrade QuartzDesk JVM Agent 3.x to 4.x, apply upgrade steps outlined in [5.](#page-12-0)

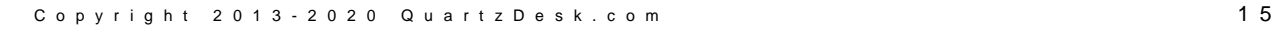

i